# RCPI01: Sockets UDP et TCP en Java

**Consignes pour ce TP :** Comme il s'agit ici de faire communiquer deux machines, il faudra que vous ayez deux consoles ouvertes dans le dossier courant (**T:\RCPI01\TP1**), une pour lancer le serveur, l'autre pour lancer le client.

# **1 Travail préliminaire**

Tapez le programme donné dans le document « Consignes générales et rappels de Java », section 3, le compiler et l'exécuter. Vérifiez que vous comprenez le fonctionnement de la transmission d'arguments en ligne de commande.

# **2 Communication en mode UDP**

Vous allez vérifier le mode UDP en écrivant un **serveur**, qui attend et affiche tout ce qu'il recoit sur un port donné, et un **client**, qui ne fait qu'envoyer une chaine de caractères au serveur.

```
Dans le dossier TP1, créer deux fichiers ClientUDP. java et ServeurUDP. java et y créer les deux programmes
(fonction main()). Vous devrez ajouter en tête du fichiers les imports suivants :
```

```
import java.io.*;
import java.net.*;
```
Pour le client, le contenu du "main" sera :

```
InetAddress addr = InetAddress.getLocalHost();
System.out.println( "adresse=" +addr.getHostName() );
DatagramPacket packet = new DatagramPacket (data, data.length, addr, 1234);
DatagramSocket sock = new DatagramSocket();
sock.send(packet);
sock.close();
```
La variable **data** sera de type "tableau de byte" et on copiera dedans une chaîne de caractère déclarée par **String s="Hello World";** avec la méthode **getBytes()** :

```
byte[] data = s.getBytes();
```
Pour le serveur, le contenu du "main" sera :

```
DatagramSocket sock = new DatagramSocket (1234);
while (true)
\mathbf{f}System.out.println( "-Waiting data" );
  DatagramPacket packet = new DatagramPacket (new byte [1024], 1024);
  sock.receive(packet);
  String str = new String(packet.getData());
  System.out.println( "str=" + str);
\mathcal{F}
```
Compiler et vérifier le fonctionnement en lançant le serveur en premier. A chaque lancement du client, vous devrez avoir l'affichage de la chaîne dans la console du serveur.

### **Questions**

- 1. Que se passe-t-il si on lance le client sans que le serveur ne soit actif :
- 2. Quel est le numéro de port utilisé :

3. Modifier les deux programmes pour que le serveur renvoie la chaîne reçue au client, et que celui-ci attende cette chaîne et l'affiche avant de quitter.

### **3 Communication en mode TCP**

En sus des classes dédiées aux sockets (cf. cours), on utilisera les flots de données **DataInputStream** et **DataOutputStream** pour y placer les données.

Se rendre sur <https://docs.oracle.com/javase/8/docs/api/overview-summary.html> et chercher ces deux classes, via l'index.

Combien de méthodes de lecture différentes sont disponibles dans la classe **DataInputStream**.

### **3.1 Communication unidirectionnelle**

Créer deux fichiers **ClientTCP1.java** et **ServeurTCP1.java**

Dans le serveur, insérer les lignes suivantes dans un bloc "try-catch" dans le **main()** :

```
// ServeurTCP1.java
 ServerSocket socketserver = new ServerSocket (2016);
 System.out.println( "serveur en attente" );
 Socket socket = socketserver. accept();
 System.out.println( "Connection d'un client" );
 DataInputStream dIn = new DataInputStream ( socket.getInputStream () );
 System.out.println( "Message: " + dIn.readUTF());
  socket.close();
  socketserver.close();
```
Pour que le client puisse envoyer des données au serveur, on va instancier un objet du type **DataOutputStream**, qu'on va associer au socket. On pourra ensuite transmettre des chaînes de caractères via sa méthode **writeUTF()**.

```
// ClientTCP1. java
 Socket socket = new Socket ("localhost", 2016);
 DataOutputStream dOut = new DataOutputStream ( socket.getOutputStream () );
 dOut.writeUTF( "message test" );
  socket.close();
```
Compiler et vérifier le fonctionnement : à chaque lancement du client, le serveur doit afficher le message et s'arrêter.

### **3.2 Serveur statique**

Copiez les deux programmes en **ClientTCP2.java** et **ServeurTCP2.java**.

De façon à ce que le serveur reste actif, insérez le code du serveur (sauf la création et l'instanciation de la variable **socketserver**) dans une boucle infinie : **while(true) { ... }**.

Pour le client, la chaîne envoyée sera transmise via le premier argument de la ligne de commande :

**dOut.writeUTF( args[0] );**

Vérifiez le fonctionnement : lancer le serveur, puis lancer plusieurs fois le client en donnant des chaînes différentes (**java ClientTCP2 coucou**, etc.).

#### **3.3 Communication bidirectionnelle**

Renommer les deux fichiers précédents en **ClientTCP3.java** et **ServeurTCP3.java** et ajouter le code nécessaire pour que le serveur renvoie au client la chaîne reçue mais inversée. Ce dernier devra l'afficher.

Pour inverser une chaîne **msg** en Java, on utilisera :

**String rev = new StringBuilder(msg).reverse().toString();**

# **4 Client HTTP via socket TCP**

Vous allez écrire un client HTTP permettant d'acceder à une page Web via son URL. Le contenu (code HTML) de la page téléchargée sera simplement affiché à l'écran.

Saisir le code ci-dessous dans le **main()** d'une classe **Clienthttp**. Ajouter le code pour ouvrir le socket sur le port 80, avec le nom d'hôte dans le 1er argument de la ligne de commande (**args[0]**).

```
OutputStreamWriter osw = new OutputStreamWriter( socket.getOutputStream() );
  InputStreamReader isw = new InputStreamReader ( socket.getInputStream ()
                                                                                    \rightarrow:
  BufferedWriter bufOut = new BufferedWriter(osw);
  BufferedReader bufIn = new BufferedReader( isw):
  String request = "GET / HTTP/1.0\r\n\r\n"; // requete HTTP
  buf0ut.write(request, 0, request.length());
  buf0ut.flush();
  String line = bufIn.readLine(); // lecture ligne par ligne
  while \left(\right) line \left(\right) = null \left(\right) {
                                     // tant qu'il y a des donnees recues,
    System.out.println( line );
                                     // \ldots les afficher
    line = buffer . readLine();\mathcal{F}bufIn.close();
   butOut.close();
   socket.close();
}
```
- 1. Vérifiez le fonctionnement en tapant : **java Clienthttp www.univ-rouen.fr** Redirigez la sortie vers un fichier **ur.html** via le shell (avec "**>**"), de façon à l'examiner hors ligne. Le fonctionnement est-il correct ? :
- 2. Le contenu du fichier est-il conforme à ce qui est attendu ? (cf. Cours sur protocole HTTP)
- 3. La sortie est-elle constituée uniquement d'un fichier html conforme ? Pourquoi ?
- 4. Essayer ensuite avec le site **www.javaworld.com** Cela fonctionne-t-il correctement ? (comparez avec ce que vous obtenez via un navigateur) Essayez ensuite avec d'autres URLs.
- 5. A votre avis, pourquoi obtient-on des résultats différents d'un navigateur ? (relire le cours sur le protocole HTTP)
- 6. Analyser la réponse de **www.univ-rouen.fr** (voir le fichier **ur.html**) et observez les en-têtes. En comparant avec la page **[en.wikipedia.org/wiki/List\\_of\\_HTTP\\_header\\_fields](https://en.wikipedia.org/wiki/List_of_HTTP_header_fields)**, indiquez ci-dessous les champs renvoyés par le serveur et indiquez leur sens :

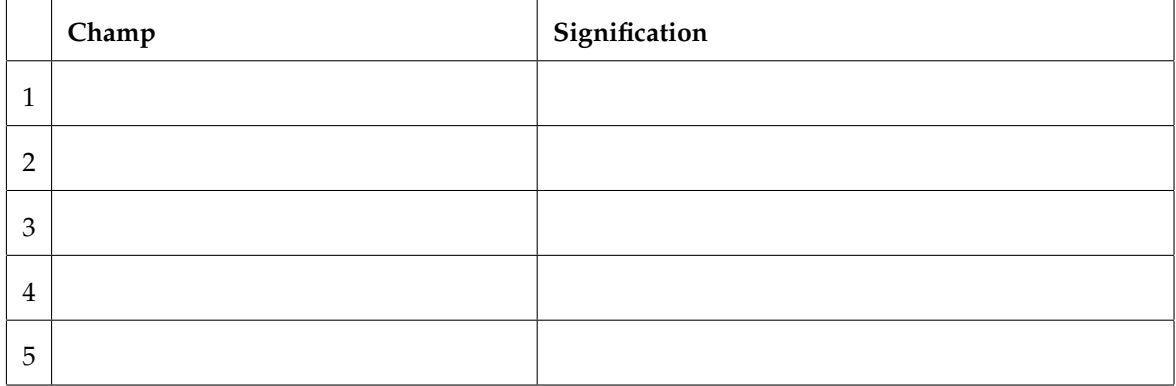